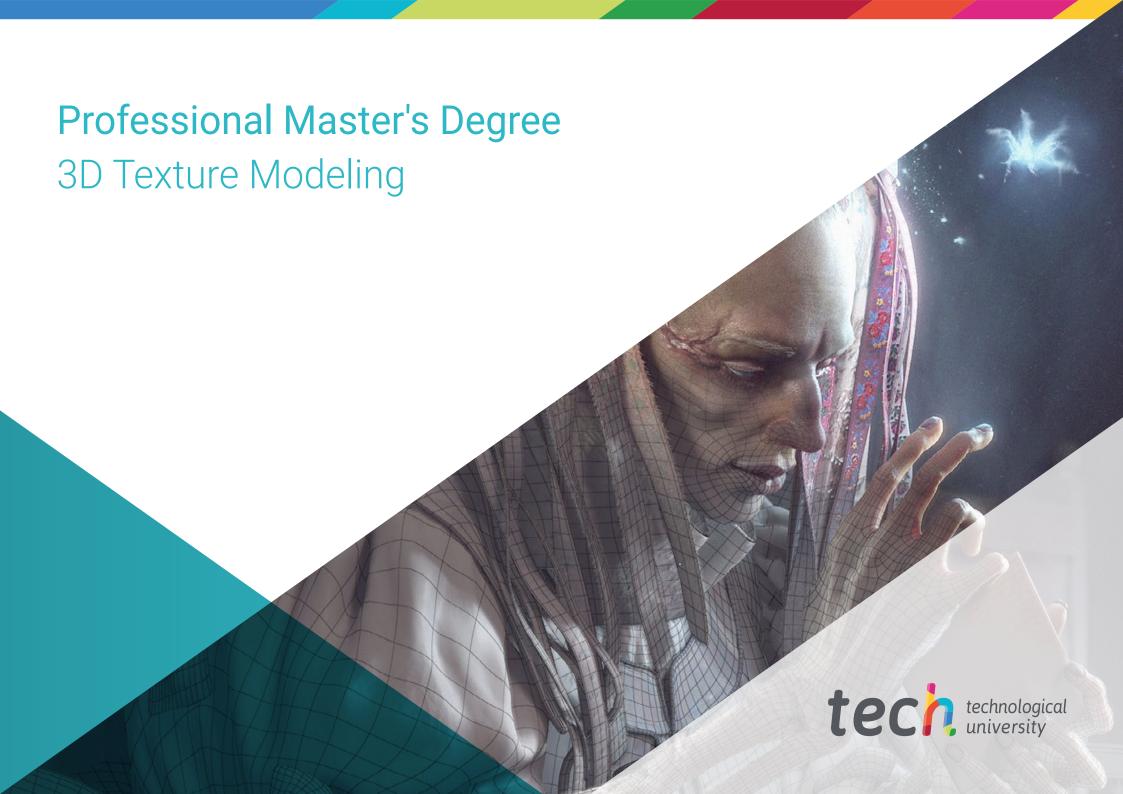

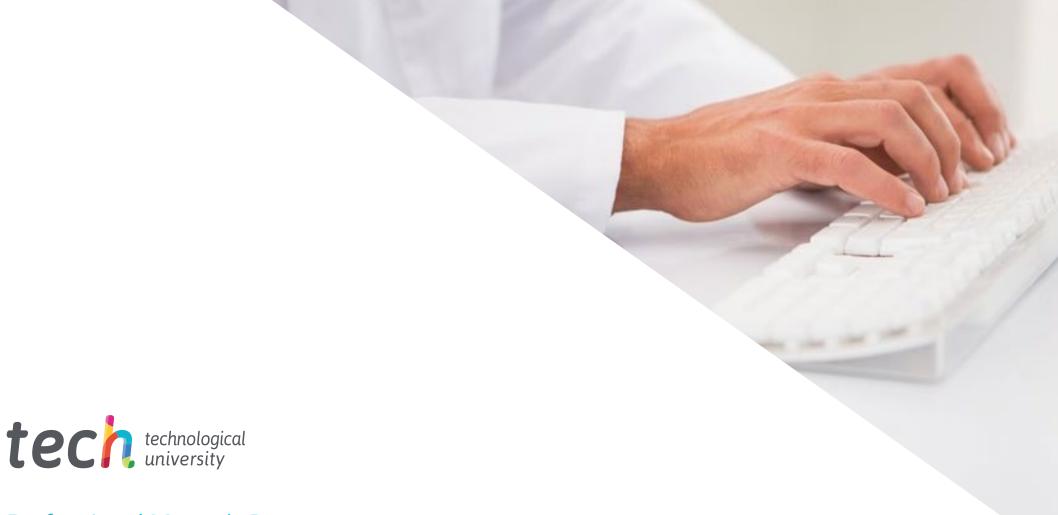

# Professional Master's Degree 3D Texture Modeling

» Modality: online

» Duration: 12 months

» Certificate: TECH Technological University

» Schedule: at your own pace

» Exams: online

We b site: www.techtitute.com/us/design/professional-master-degree/master-3d-texture-modeling

## Index

02 Objectives Introduction p. 4 p. 8 05 03 Skills **Course Management Structure and Content** p. 14 p. 18 p. 22 06 07 Methodology Certificate p. 32 p. 40

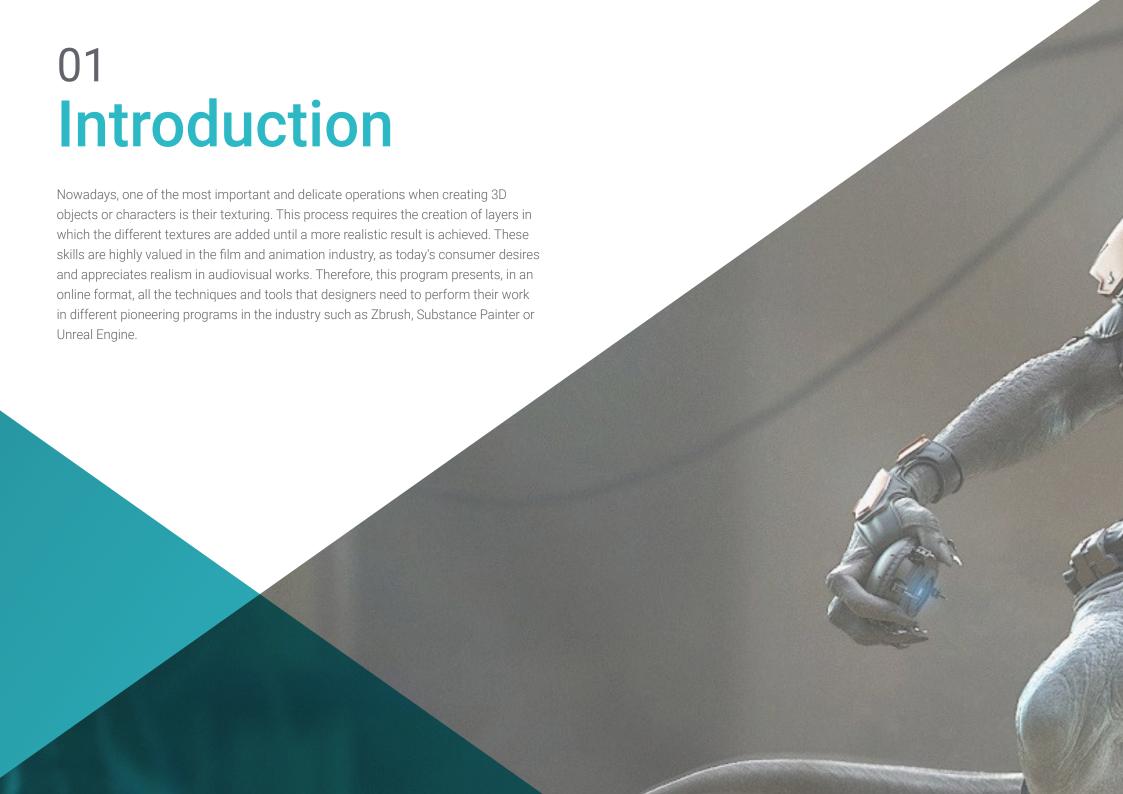

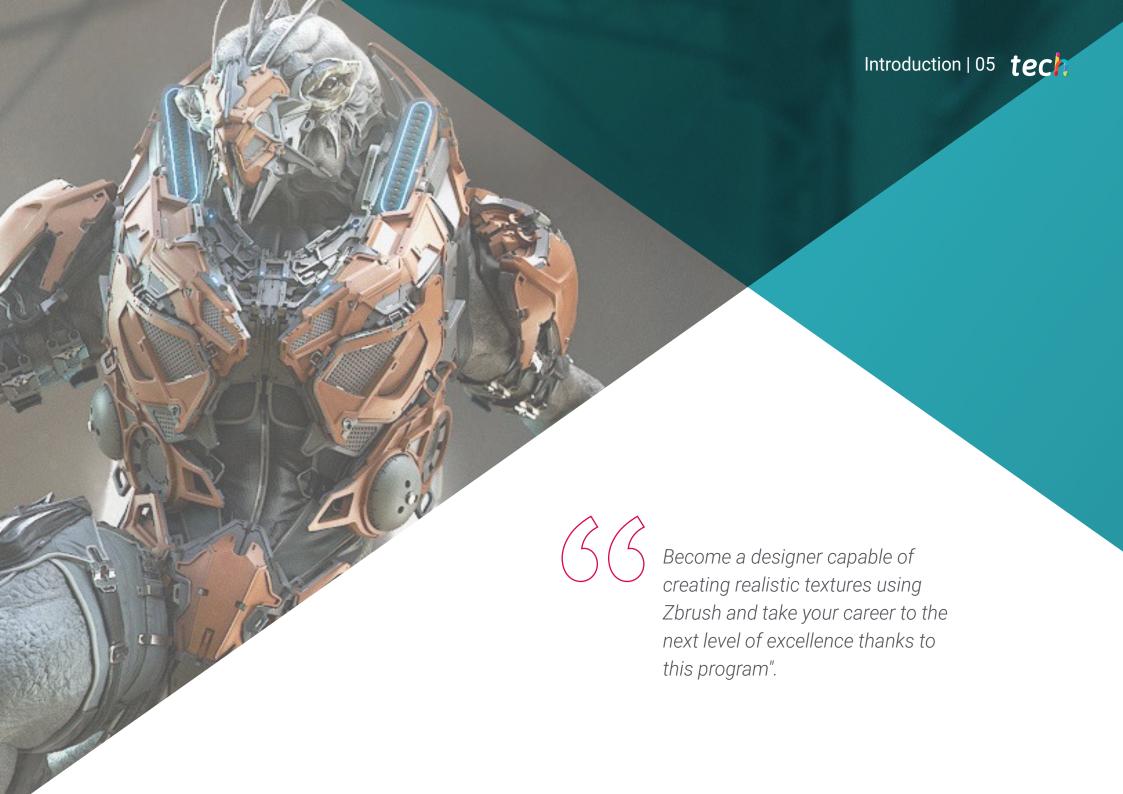

## tech 06 | Introduction

In 2019, Disney released *Toy Story 4*, animated by its Pixar studio, in theaters. Beyond being an endearing film, the public focused on the level of realism and detail presented in each element of the characters. This is how Buzz Lightyear's suit, battered by the years, or the small seams of Commissioner Woody's clothes, could be appreciated. That is why now the consumer's attention has been focused on those small details that bring realism to any animated work: the textures.

Taking into account all of the above, this Professional Master's Degree in 3D Texture Modeling is presented, in which designers will be able to specialize in the handling, with extreme fluency, of the most used programs in the industry, such as *Zbrush*, *Substance Painter* or Unreal Engine. The course will start with the use of 3DS Max modeling tools, which is the most used in the animation industry.

Then, it will give way to the texturing blocks, which will explain the types of textures and materials with which they work today. In the same way, we will know in depth how is the process to prepare the model, which begins by creating the coordinates for mapping. In addition, once the creation process is finished, it is time to render, allowing to show the final work with different sets of lights and a great image quality. This requires knowledge of *Marmoset*.

Finally, the student will have a module dedicated exclusively to exporting in *Unreal Engine*, a development engine that allows building an animation or simulation. Here, they will learn how to handle themselves with ease within the program, with special emphasis on *Lightmaps*, the light maps that greatly influence the quality of the final work.

To complete the content of the program, we have an excellent teaching staff made up of professionals of the highest level. In addition to teaching each class, they will provide all the pedagogical material for the consolidation of knowledge, highlighting the high-definition videos presenting in detail each of the techniques of the program. In addition, the online modality allows professionals to decide the best time to study, adapting their academic schedule to their professional responsibilities.

This **Professional Master's Degree in 3D Texture Modeling** contains the most complete and up-to-date program on the market. The most important features include:

- The development of practical cases presented by experts in 3D Texture Modeling
- The graphic, schematic, and practical contents with which they are created, provide practical information on the disciplines that are essential for professional practice
- Practical exercises where self-assessment can be used to improve learning.
- Its special emphasis on innovative methodologies
- Theoretical lessons, questions to the expert, debate forums on controversial topics, and individual reflection assignments
- Content that is accessible from any fixed or portable device with an Internet connection

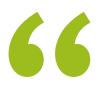

Enroll now and learn from the best the tricks and secrets to create realistic textures with the pioneer programs in the market"

## Introduction | 07 tech

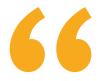

In this new professional path you will not be alone: you will have the best group of experts to know and understand all the texture maps and their application to modeling"

The program's teaching staff includes professionals from the industry who contribute their work experience to this program, as well as renowned specialists from leading societies and prestigious universities.

Its multimedia content, developed with the latest educational technology, will allow professionals to learn in a contextual and situated learning environment, i.e., a simulated environment that will provide immersive education programmed to prepare in real situations.

The design of this program focuses on Problem-Based Learning, by means of which professionals must try to solve the different professional practice situations that arise during the academic year. For this purpose, the student will be assisted by an innovative interactive video system created by renowned and experienced experts.

In a practical and simple way, you can learn with the Relearning methodology, designed to strengthen your skills to face new challenges in your career.

A perfect opportunity to continue your academic preparation, without abandoning your professional responsibilities, thanks to the 100% online mode of this program.

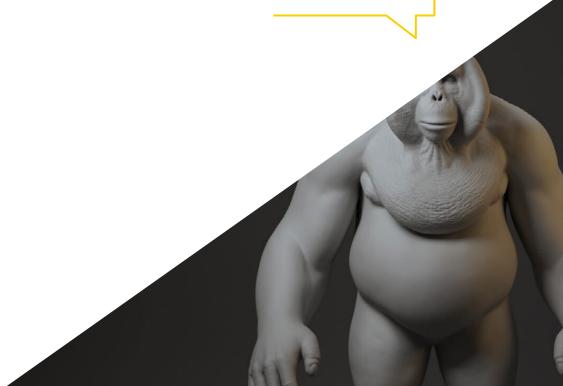

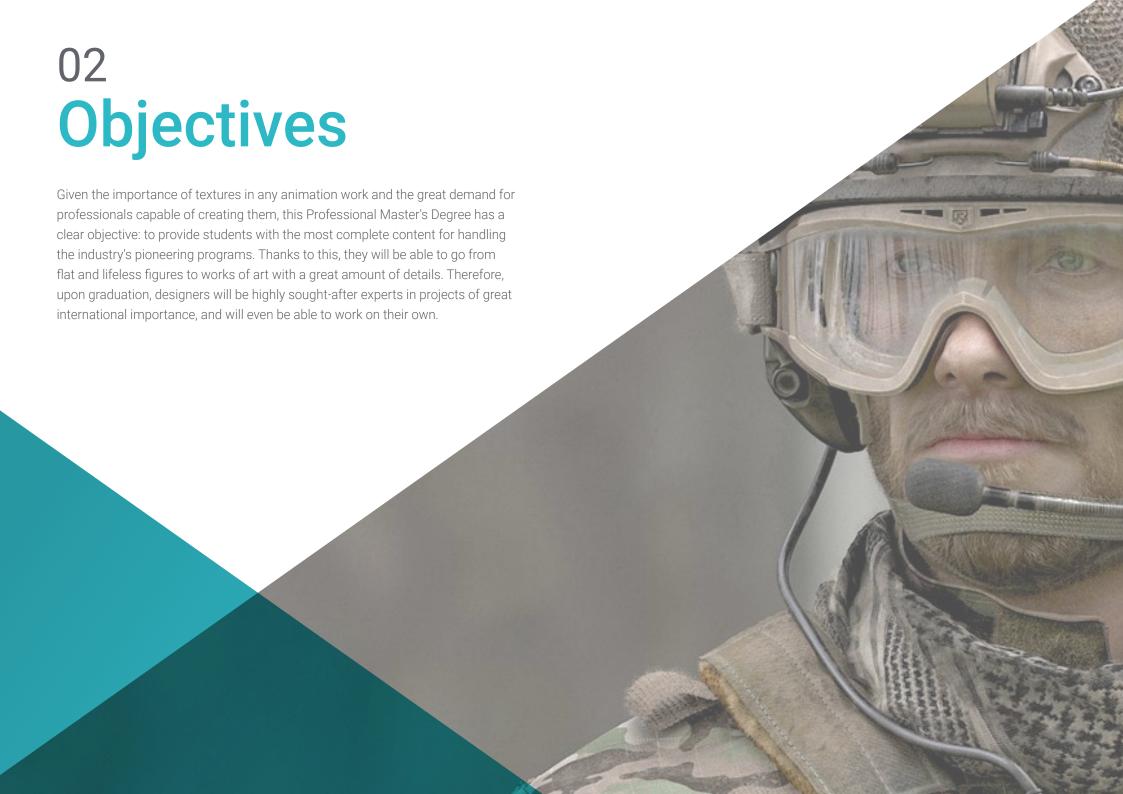

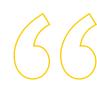

Reach your goals today and become an expert capable of generating and understanding mapping coordinates of a 3D model"

## tech 10 | Objectives

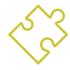

## **General Objectives**

- Know in depth all the steps to create a professional 3D modeling
- Know and understand in detail how textures work and how they influence modeling
- Master several programs focused on modeling, texturing and real time used today in the professional world
- Apply the knowledge acquired in solving modeling problems
- Learn how to organize and control the time spent on a complete 3D modeling, learning to value their work in the face of possible jobs
- Know the latest updates in the world of modeling and video games, learning about the most updated and used tools of each program
- Expertly use the knowledge acquired to create your own projects and intelligently add them to your portfolio
- Develop the resources of each program to achieve the best effect for your modeling
- Be professionally qualified to organize adequate working time for a job
- Solve complex problems and make responsible decisions

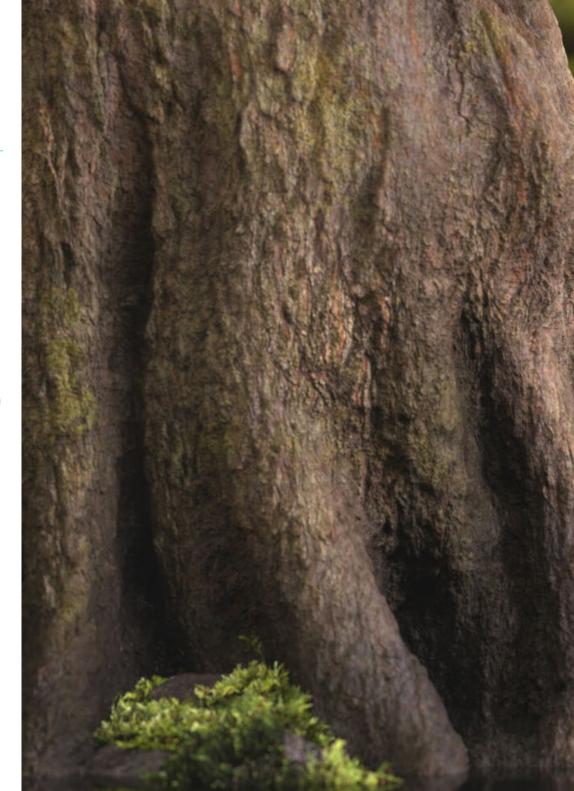

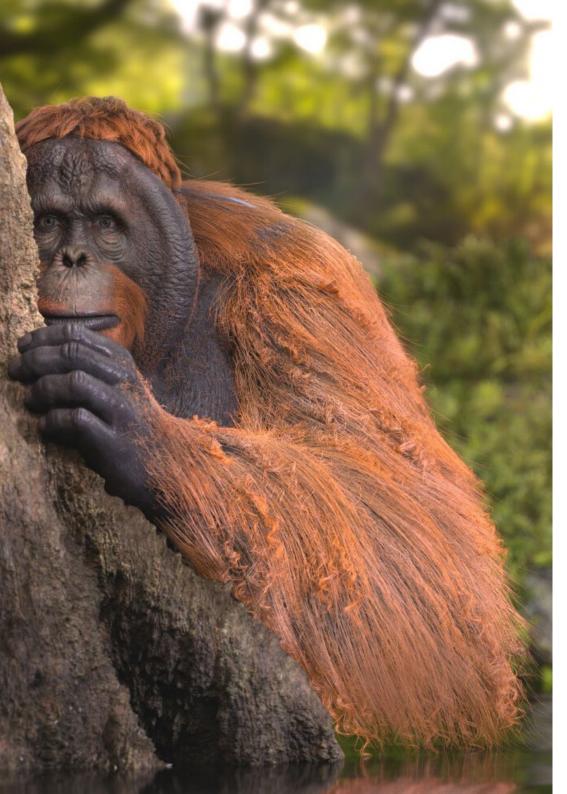

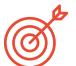

## **Specific Objectives**

#### Module 1. 3D Modeling with 3DS Max

- In-depth knowledge of the functionality of the 3DS Max program
- Know in depth the program interface and its controls
- Transform the geometry to achieve the desired shape in the fastest and most efficient way.
- Learn all the effects of the modifiers and learn how to combine them for greater effect
- Understand Boolean operations and know how to use them to your advantage
- Use 2D elements to combine them with our 3D to create shapes more efficiently

#### Module 2. Advanced 3D Modeling with 3DS Max

- Learn in depth two ways of editing and use them according to the type of modeling or according to the objective
- Know all types of program editing to create any type of modeling proposed by the user
- Customize the program to use it in the fastest and most efficient way for each professional
- Know and use the most advanced tools of the program
- Delve into Plugins and Scripts to use them for the benefit of modeling

## tech 12 | Objectives

#### Module 3. 3D Modeling with Blender

- Know in detail the Blender tool, the most used by professionals
- Learn its interface and get to grips with it for a more professional result in less time
- Compare each tool with its counterpart in polygonal mode and learn about their benefits
- Know the tools you will use throughout the 3D modeling process and their optimization
- Find errors in 3D modeling and know how to solve them in the most intelligent way

#### Module 4. 3D Modeling with ZBrush

- Know in depth the ZBrush program, the most used in organic modeling in the market
- Optimize the model as you work on it, avoiding potential problems after refinement
- Understand each of the program's tools, knowing when to use each one and why
- Learn the Hard Surface tool, which allows inorganic modeling within the program
- Know different methods to perform organic modeling
- Apply everything necessary to start a character or creature from scratch and perform smoothly until the end of the project

#### Module 5. Texturing

- Know and understand all texture maps and their application to modeling
- Understand the types of materials existing today and how they work, being able to create one from scratch or modify an existing one
- Generate and understand mapping coordinates of a 3D Model for subsequent work in Texturing
- Assign object IDs to work more efficiently on textures
- Work models from high to low resolution and vice versa to further optimize the model, while retaining the same levels of detail
- Create textures for the 3D model with different programs

#### Module 6. Substance Painter Texturing

- Know in depth the Substance Painter program, the most widely used for texturing in the world of video games today
- Understand the process of baking from a high resolution model to a low resolution model.
- Know and understand the different layers of a material and how they affect it
- Create materials from scratch and modify existing materials to achieve a fully customized material
- Know how to work with mapping coordinates and masks to correctly apply textures to the model
- Learn about brushes, how to use them and how to create customized brushes
- Learn how to use program and external resources to enhance textures
- Know different methods to create or modify textures

#### Module 7. Rendering

- Know in depth the materials and rendering tool of the Marmoset Toolbag program, widely used by 3D modelers and sculptors
- Understand how to position lights to create an appropriate environmental setting
- Create and position cameras to achieve a perspective that makes our 3D modeling more interesting
- Export professional renderings
- Basic knowledge of a camera animation to create an animated render to achieve more effects
- Know the up-to-date tools of the programs
- Know how to perform a basic rendering with other programs, such as IRay, Zbrush,
   Photoshop and Keyshot

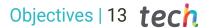

#### Module 8. Rendering with VRay Engine in 3DS Max

- In-depth knowledge of the Vray engine assigned to the 3DS Max program
- Configure rendering options to assign the ideal rendering engine
- Get to know VRay's own materials and work with them through nodes
- Migrate textures created in Substance Painter to VRay engine
- Configure the lighting of our VRay scene
- Give more details to our model without the need to change or add geometry
- Intelligently position our model and camera to create an interesting scene
- Make static and animated renders of 3D modeling

#### Module 9. Characters

- Create a character or creature from scratch to rendering
- Learn tricks to work faster and more efficiently with ZBrush
- Have the knowledge to know when to use one method or another depending on the situation
- Have a practical guide for sculpting certain elements that may be more difficult to sculpt
- Resolve problems during the entire course of a modeling run
- Know specific methods to create various types of materials in a modeling
- Generate hair in different styles and with different programs depending on the style, from styling/cartoon to hyperrealism
- Know how to pose the character, knowing the importance of dynamism and silhouette.
- Add elements that add importance to the character, such as Props and the environment

#### Module 10. Exports to Unreal

- Handle the real-time Unreal Engine in such a way that it performs perfectly when working with a 3D model and its textures
- Understand the properties of Unreal materials
- Know how to work with and understand Unreal material nodes, giving effects to textures to achieve unique materials
- Correctly light an Unreal scene in a realistic way according to the desired ambience
- Configure Unreal Lightmaps, achieving better resolution and optimizing engine performance
- Perform basic post-processing for rendering with good visual effects

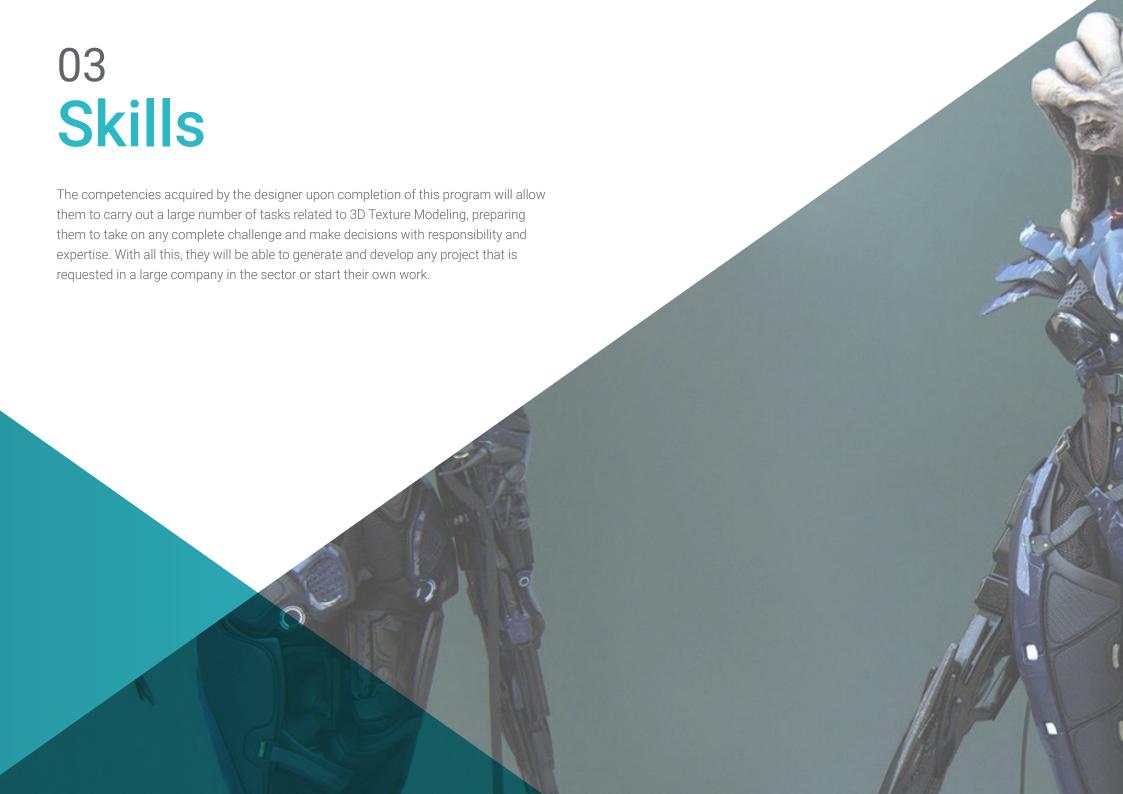

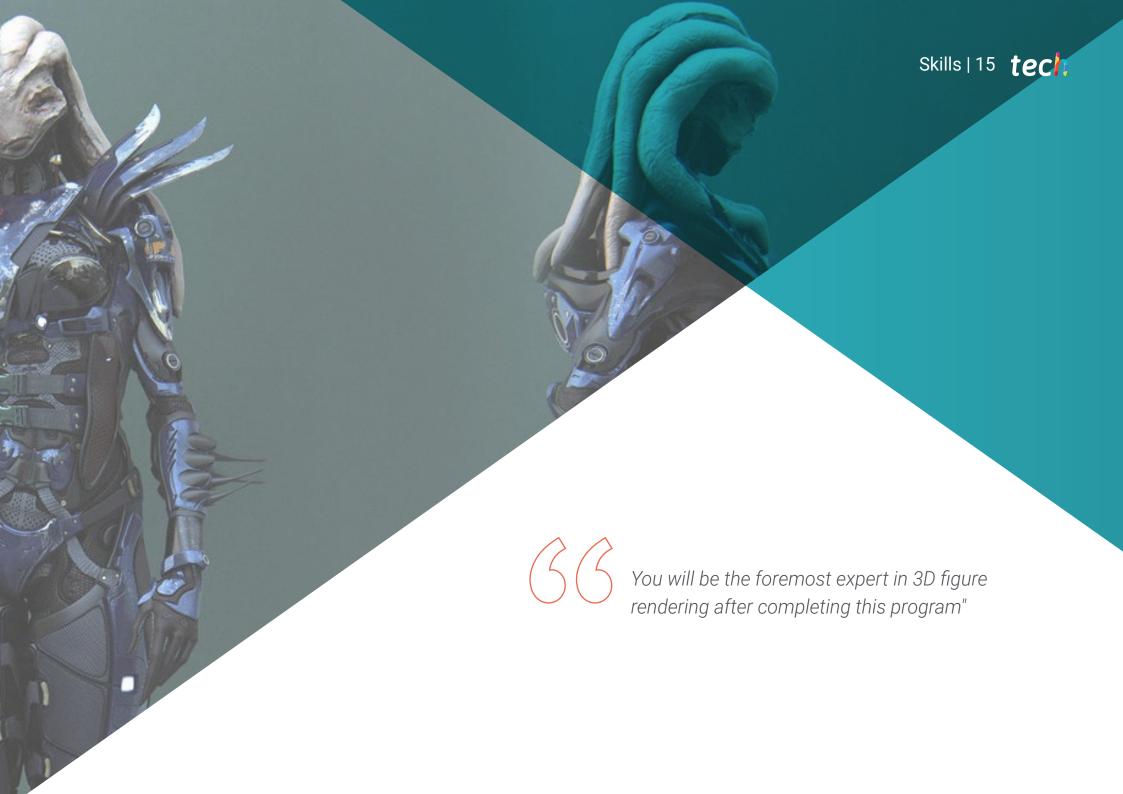

## tech 16 | Skills

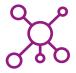

## **General Skills**

- Master the tools necessary to create textures from low quality figures and vice versa
- Apply the knowledge of lighting to improve the texture of the figure
- Master and manage editing and rendering techniques
- Be able to communicate the ideas and development of the projects in which they work

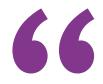

Invest an academic year in learning what has taken many years to perfect what has taken many years to perfect, taking your skills to the next level"

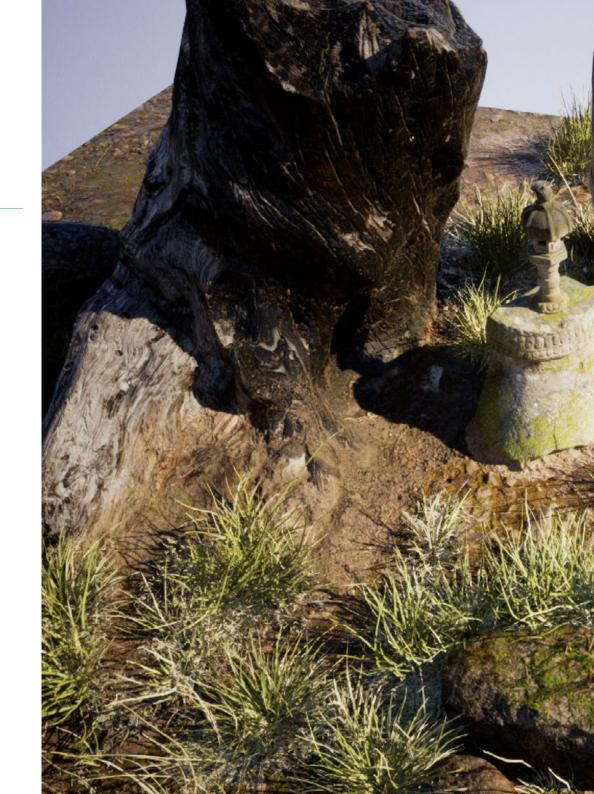

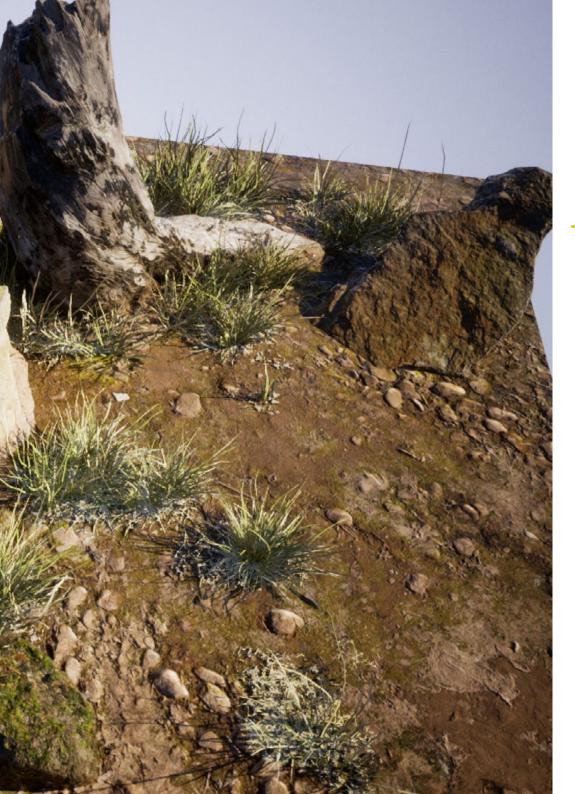

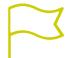

## Specific Skills

- Be able to make realistic figures using 3DS Max programs, also using 2D elements to create more fluid shapes
- Seamless use of two or more forms of editing depending on the modeling objective
- Know the shortcuts and *Plugins* to use the programs in a faster and more efficient way
- Perfectly handle the interface of programs such as Graphite Tool and to identify possible errors in order to solve them intelligently
- Be able to perfectly use the ZBrush program to create textures and organic modeling from scratch
- Know in depth Substance Painter for the creation of materials from scratch, using brushes and layers to achieve neat textures
- Be able to properly configure lighting in ZBrush to generate hair in different styles and hyperrealism
- Master rendering to avoid models that look bad or do not meet required standards

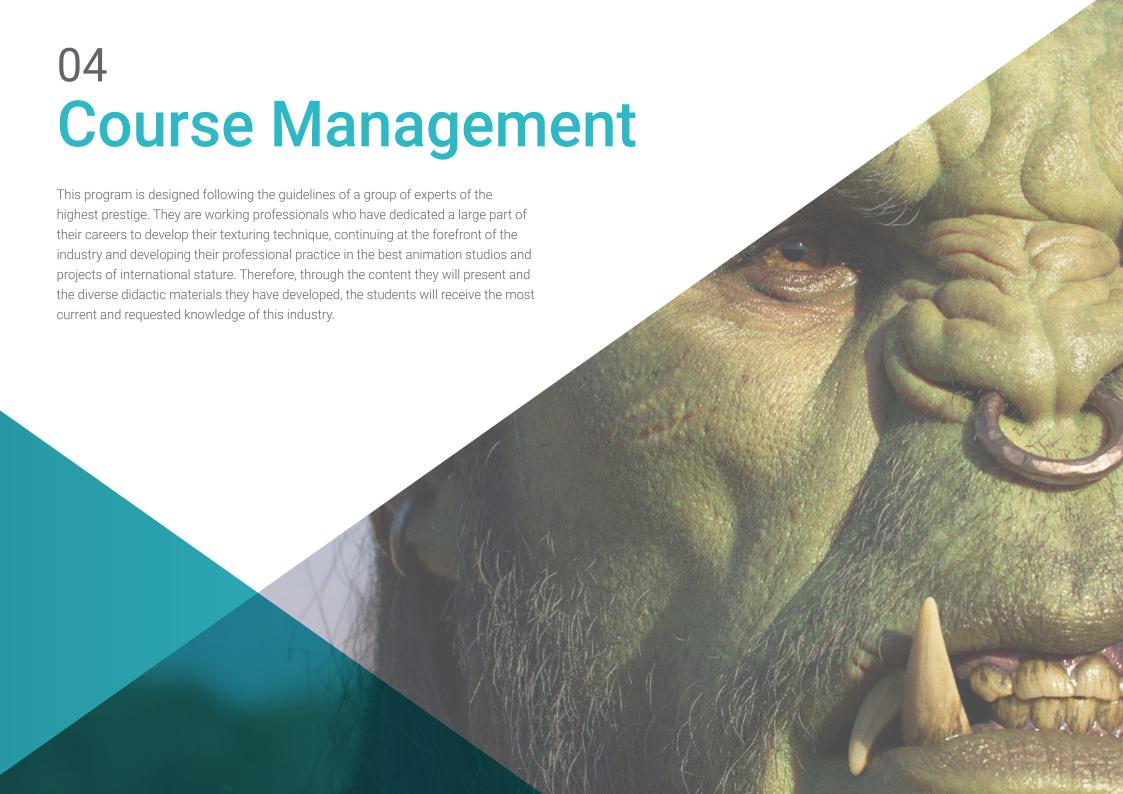

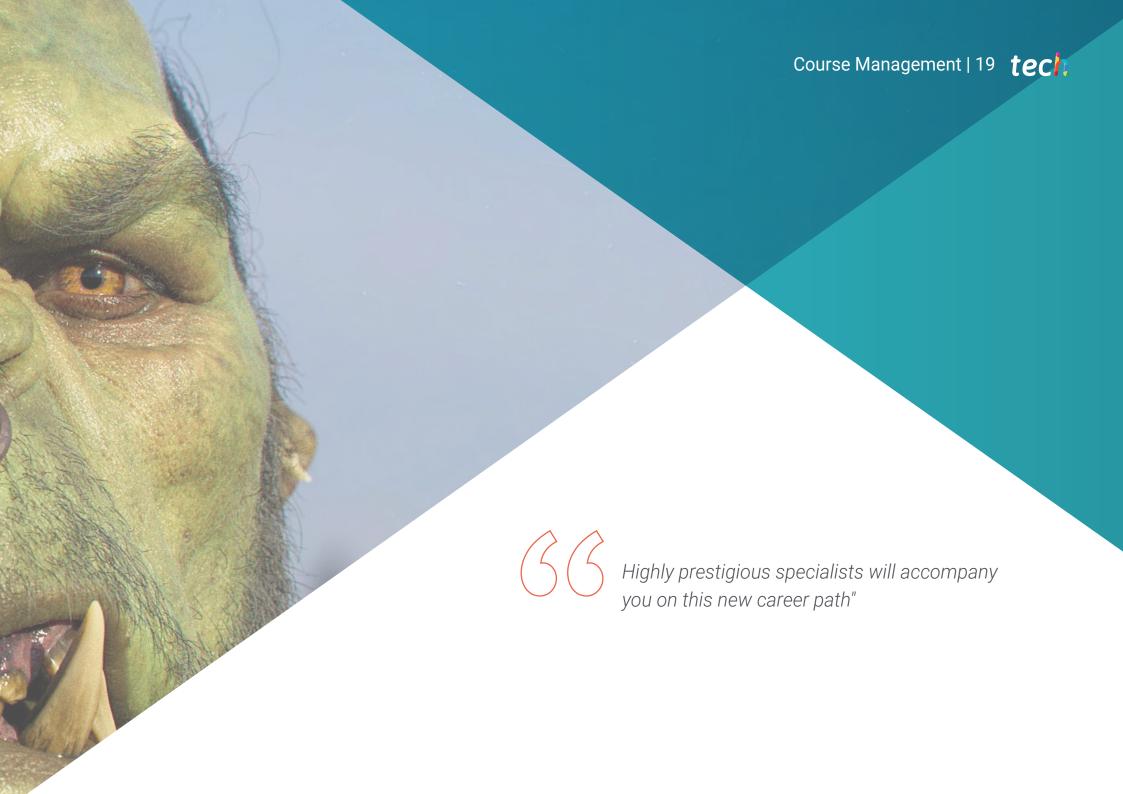

#### Management

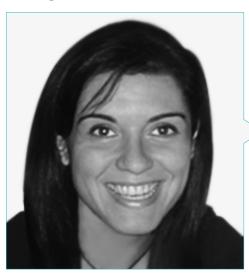

#### Dr. Vidal Peig, Teresa

- Specialist in Arts and Technology (digital art, 2D, 3D, VR and AR)
- Designer and creator of 2D character sketches for mobile video games
- Designer at Sara Lee, Motos Bordy, Hebo and Full Gass
- Teacher and director of Professional Master's Degree in Video Game Programming
- Teacher at the University of Girona
- PhD in Architecture from the Polytechnic University of Catalonia
- Bachelor of Fine Arts from the University of Barcelona

#### **Professors**

#### Mr. Alcalde Perelló, Dimas

- Specialist in artistic creation for video games and applied games
- Lead artist at BluetechWorlds
- Teacher in the Artistic creation for videogames and applied games degree, ENTI UB
- Graduate in Artistic creation for videogames and applied games, Universitat de Barcelona
- Professional Master's Degree in Teacher Training for Compulsory Secondary Education and Baccalaureate, Vocational Training and Language Teaching by the University of La Rioja UNIR
- Technician in 3D Animation, Games and Interactive Environments by the Center for Photographic Studies

#### Ms. Jiménez Vaquero, Laura

- Organic and props modeler, grooming, texturing and shading artist
- Organic and Inorganic 3D modeler at Utopia Avatars at EGO W3RLD
- Development of 3D hard surface modeling for advertising campaigns at Kutuko Studio
- Development of organic modeling for advertising campaign at Nein Club
- Development of 3D modeling for interior design at Miltidesign
- Realization and coordination of the women's collective exhibition "Femenino plural".
- Image work for 2D animation "Naturaleza Encendida" at the Royal Botanical Garden of Madrid
- Graduated in Fine Arts at the Complutense University of Madrid
- Professional Master's Degree in Organic Modeling by Lightbox Academy

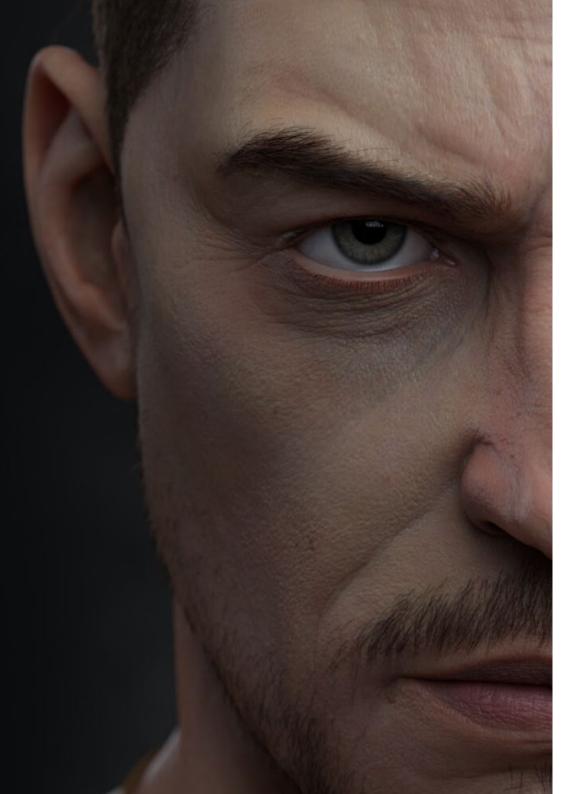

## Course Management | 21 tech

#### Ms. Cedrán Rojo, Alba

- Postgraduate Diploma in 3D Animation and 3D Modeling
- Designer in the area of Audiovisual Social Responsibility "Web Documentaries"
- Graduate in Artistic Creation for Videogames and Applied Games by the University of Barcelona, ENTI-UB.
- Professional Master's Degree in 3D Character Animation with Maya by Animum Creativity Advanced School
- Superior Technician in Art Direction and Audiovisuals by ITES Imagen y Sonido school in Barcelona

#### Mr. Llorens Aguilar, Víctor

- Postgraduate Diploma in 3D Modeling
- Teacher in courses related to 3D Modeling
- Scratch teacher in private schools
- Degree in 3D Animations, Games and Interactive Environments

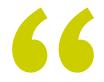

Take the opportunity to learn about the latest advances in this field in order to apply it to your daily practice"

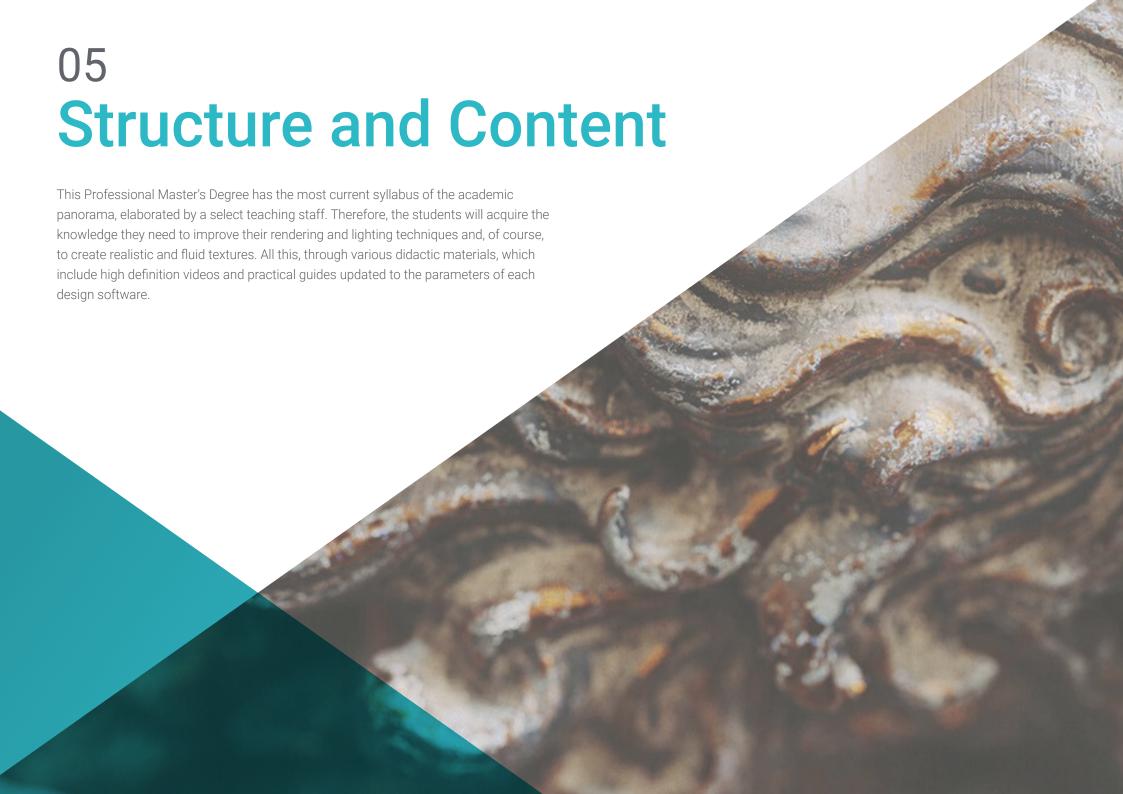

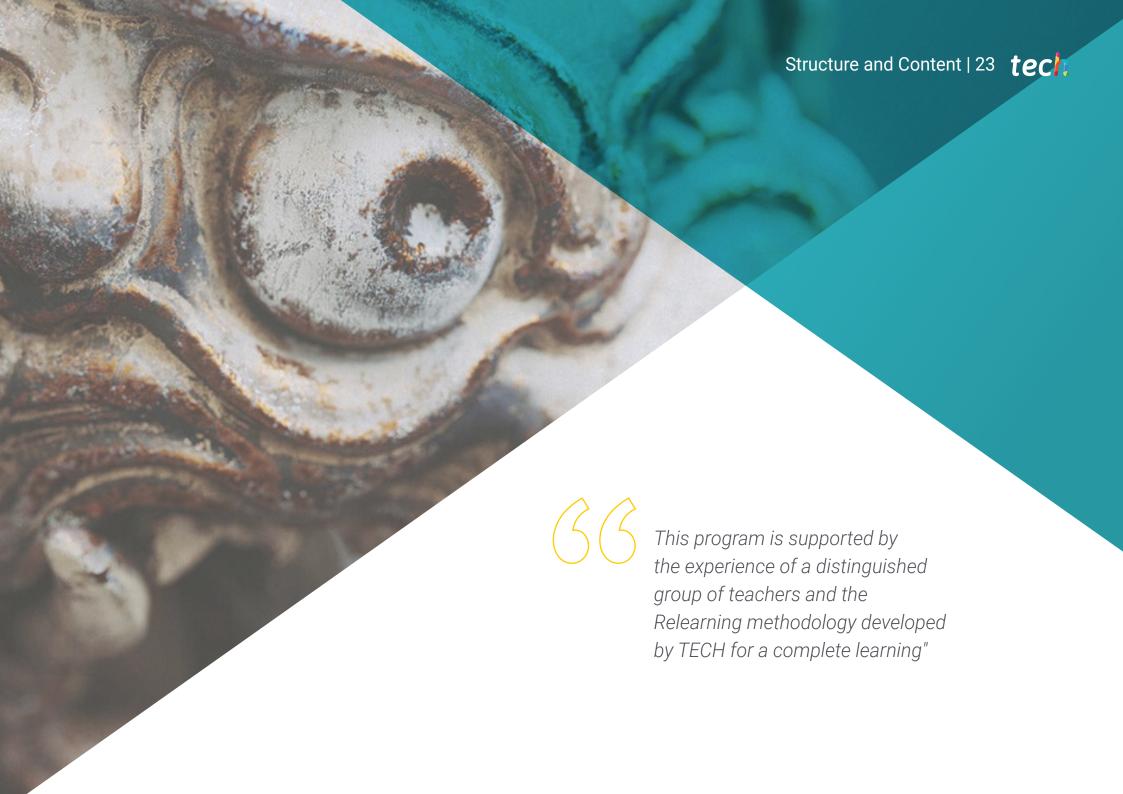

## tech 24 | Structure and Content

#### Module 1. 3D Modeling with 3DS Max

- 1.1. 3D Modeling with 3DS Max
  - 1.1.1. Orbit, Viewers and Views
  - 1.1.2. Geometry Display Modes
  - 1.1.3. Steering Wheels
- 1.2. Transformations and Geometry
  - 1.2.1. Interactive and Parametric Transformations
  - 1.2.2. Standard and Extended Primitives
  - 1.2.3. Scaling Transformation
  - 1.2.4. Select and Place / Select and Rotate
  - 1.2.5. Align and Symmetry
- 1.3. Main Operations
  - 1.3.1. Duplicate, Interactive Selection and Selection Groups and Elements
  - 1.3.2. Layers, Grid, Snap and Pivot Point
  - 1.3.3. Links, Coordinate Systems, Actions, Views and Isolate Geometry
- 1.4 Parametric Modifiers
  - 1.4.1. Bend, Taper, Skew and Twist
  - 1.4.2. Stretch and Squeeze
  - 1.4.3. Ripple, Wave and Noise
  - 1.4.4. Spherify, Lattice and Mirror
  - 1.4.5. Push and Relax
  - 1.4.6. Slice, Shell and CapHoles
- 1.5 Free Deformation Modifiers
  - 1.5.1. FFD Modifiers
  - 1.5.2. FFD Cyl
  - 1.5.3. FFD Box
- 1.6. Composition Objects
  - 1.6.1. Boolean Operations Boolean and ProBoolean
  - 1.6.2. Objects Dispersion Scatter
  - 1.6.3. Morphism Morph

- 1.7. 2D Shapes Splines
  - 1.7.1. Splines and its Options
  - 1.7.2. The Line and Vertex Types
  - 1.7.3. Vertex, Segment and Splines Subobjects
- 1.8. 2D Shapes Advanced Splines
  - 1.8.1. Editable Splines and Use of Grid and Snap to Create 2D Shapes
  - 1.8.2. Parametric Modifiers, FFD and Booleans with Splines
  - 1.8.3. Extended Splines and Section
- 1.9. Modifiers of splines
  - 1.9.1. Extrude
  - 1.9.2. Bevel
  - 1.9.3. Sweep
  - 1.9.4. Lathe
- 1.10. Composition Objects Splines
  - 1.10.1. Loft
  - 1.10.2. Terrain
  - 1.10.3. Shape Merge

#### Module 2. Advanced 3D Modeling with 3DS Max

- 2.1. Mesh Editing Polygonal Editing
  - 2.1.1. Polygonal Editing EditablePoly and EditPoly
  - 2.1.2. Panels, Selection and Flexible Selection
  - 2.1.3. TurboSmooth, MeshSmooth and HSDS Modifier
- 2.2. Mesh Editing Geometry
  - 2.2.1. Vertex, Edge and Edge Editing
  - 2.2.2. Polygon, Element and Geometry Editing
  - 2.2.3. Geometry Cutting Planes and Added Resolution
- 2.3. Mesh Editing Selection Groups
  - 2.3.1. Geometry Alignment and Visibility
  - 2.3.2. Selection Sub-Objects, Material IDs and Smoothing Groups
  - 2.3.3. Surface Subdivision and Vertex Painting

#### 2.4. Mesh Editing Surface

- 2.4.1. Geometry Displacement and Deformation Brush
- 2.4.2. Flat Mode and EditableMesh
- 2.4.3. Splines + Surface
- 2.5. Advanced Mesh Editing
  - 2.5.1. EditablePatch
  - 2.5.2. Model Sheet and Setup for Modeling
  - 2.5.3. Symmetry Tracing and Symmetry
- 2.6. User Customization
  - 2.6.1. Display Floater Tool and Panel Display
  - 2.6.2. Object Properties and Preferences
  - 2.6.3. UI Personalization Shortcuts, Menus and Colors
  - 2.6.4. Viewer Configuration
- 2.7. Object Distribution
  - 2.7.1. Orthographic View
  - 2.7.2. Spacing Tool and SnapShot
  - 2.7.3. Cloning and Alignment Tool
  - 2.7.4. Matrices. Array
- 2.8. Geometric Operations
  - 2.8.1. Polygonal and Parametric Combination
  - 2.8.2. Polygonal Combination and Shapes
  - 2.8.3. Polygonal and Boolean Combination
  - 2.8.4. Polygonal, Spline, Parametric and Boolean Combination
- 2.9. Other Tools
  - 2.9.1. Loops, Constraints and Edge Splitting
  - 2.9.2. Isoline and Collapse Modifiers
  - 2.9.3. Polygon Counter and Types of Optimization
- 2.10. Plugins and Scripts
  - 2.10.1. Plugins and Scripts. Grass o Matic
  - 2.10.2. Creation of Herbs and Fibers with Grass o Matic
  - 2.10.3. Plugin Greeble
  - 2.10.4. Script Voronoi. Fracture

#### Module 3. 3D Modeling with Blender

- 3.1. Interface
  - 3.1.1. Initial Installation and Configuration
  - 3.1.2. Pull-Down Menus and Interface Modes
  - 3.1.3. Navigation in the 3D Environment
- 3.2. Object Creation and Selection
  - 3.2.2. Modifying Basic Topology
  - 3.2.3. Modifying Basic Topology
- 3.3. Editing
  - 3.3.1. Add New Geometry
  - 3.3.2. Modifying Geometries
  - 3.3.3. Modifiers and Mirror
- 3.4. Geometry
  - 3.4.1. Smooth Modifier
  - 3.4.1. Joining and Separating Meshes
  - 3.4.2. Untriangualize
- 3.5. Edit Mode
  - 3.5.1. Basic Modeling Units
  - 3.5.2. Loops
  - 3.5.3. Tris and Ngones
  - 3.5.4. Subdivision Tool and Modifier
  - 3.5.5. Visibility Hide and Reveal Objects
  - 3.5.6. Snap
  - 3.5.7. Smooth or Flat Preview Modes.
- 3.6. Retopology
  - 3.6.1. Conforming One Mesh on Top of Another
  - 3.6.2. Creating Objects Using the 3D Cursor
- 3.7. Organic Model
  - 3.7.1. Shape and Topology
  - 3.7.2. Use of Curves
  - 3.7.3. Surface and Nurbs

## tech 26 | Structure and Content

- 3.8. Sculpting
  - 3.8.1. Brushes and Commands
  - 3.8.2. Use of Remesher
- 3.9. Selection
  - 3.9.1. Meshes Selection
  - 3.9.2. Modification of Selections
  - 3.9.3. Selecting by Vertices, Edges or Faces
- 3.10. Vertex Paint
  - 3.10.1. Brush Options
  - 3.10.3. Creating IDMaps

#### Module 4. 3D Modeling with ZBrush

- 4.1. ZBrush
  - 4.1.1. Interface and Basic Controls
  - 4.1.2. Subtools, Symmetry, Transpose and Deformation
  - 4.1.3. Brushes and Alphas
- 4.2. Main Tools
  - 4.2.1. Masks and Polygroups
  - 4.2.2. Subdivisions, Dynamesh y ZRemesher
  - 4.2.3. Modify Topology, Matcaps and BPR
- 4.3. Modification Tools
  - 4.3.1. Insert Multi Mesh
  - 4.3.2. Layers and Morph Target
  - 4.3.3. Projections and Extract
- 4.4. Advanced Tools
  - 4.4.1. Crease and Bevel
  - 4.4.2. Surface and Shadowbox
  - 4.4.3. Decimation Master
- 4.5. ZSpheres and Adaptive Skin
  - 4.5.1. ZSpheres Controls
  - 4.5.2. ZSketch
  - 4.5.3. Adaptive Skin

- 4.6. Dynamesh and advanced Zremesher
  - 4.6.1. Booleans
  - 4.6.2. Brushes
  - 4.6.3. Zremesher using guides
- 4.7. Curve Brushes
  - 4.7.1. Controls and Modifiers
  - 4.7.2. Curve Surface and Other Brushes
  - 4.7.3. Creating Brushes with Curve
- 4.8. Hard Surface
  - 4.8.1. Segments with Masks
  - 4.8.2. Polygroupit
  - 4.8.3. Panel Loops
  - 4.8.4. ZModeler
  - 4.8.5. Primitives
- 4.9. Modifiers
  - 4.9.1. Extend and Multi Slice
  - 4.9.2. Deformer and Blend Twist
  - 4.9.3. Taper and Flatten
  - 4.9.4. Bend Arc and Bend Curve
- 4.10. Transpose Master
  - 4.10.1. Posing a Character with Transpose Master
  - 4.10.2. Correct Details
  - 4.10.3. Prepare Character for Rendering

#### Module 5. Texturing

- 5.1. Texturing
  - 5.1.1. Baking
  - 5.1.2. PBR. Physycally Based Rendering
  - 5.1.3. Basic and Composite Texturing
  - 5.1.4. Tileable textures
- 5.2. Mapping Coordinates. UV
  - 5.2.1. Unwrap and Seams
  - 5.2.2. UVW Editor
  - 5.2.3. Editor Options

- 5.3. Object ID
  - 5.3.1. ID Assignment and Functionality
  - 5.3.2. Multisubject Material
  - 5.3.3. Application of Materials as Instances
- 5.4. HighPoly and Normal Baking in 3DS Max
  - 5.4.1. HighPoly and LowPoly
  - 5.4.2. Projection Settings for Normal Map Baking
  - 5.4.3. Projection Settings for Normal Map Baking
  - 5.4.4. Normal Map Settings
- 5.5. Bake Other Materials in 3DS Max
  - 5.5.1. Application and Bakeo Fuzzy Map
  - 5.5.2. Composite Material
  - 5.5.3. Mask Adjustment
- 5.6. Retopology in 3DS Max
  - 5.6.1. Retopology Tools
  - 5.6.2. Retopology with Graphite Tool
  - 5.6.3. Rhetopology Settings
- 5.7. Texturing with 3DS Max
  - 5.7.1. Material Properties
  - 5.7.2. Texture Baking
  - 5.7.3. Textural Toasting. Complete Map, Normal Map and AO Map
- 5.8. Texturing with Photoshop
  - 5.8.1. Coordinate Template
  - 5.8.2. Adding Details in Photoshop and Reimporting Template with Textures
  - 5.8.3. Shading a Texture
  - 5.8.4. Create Normal Map
- 5.9. Mapping Coordinates with Zbrush
  - 5.9.1. UV Master
  - 5.9.2. Control Painting
  - 5.9.3. Unwrap yandFlatten
- 5.10. Texturing with Zbrush
  - 5.10.1. Painting mode
  - 5.10.2. Noise Maker
  - 5.10.3. Projection of images

#### Module 6. Substance Painter Texturing

- 6.1. Substance Painter
  - 6.1.1. Create New Project and Reimport Models
  - 6.1.2. Basic Controls and Interface 2D and 3D Views
  - 6.1.3. Baking
- 6.2. Baking Layers
  - 6.2.1. World Space Normal
  - 6.2.2. Ambient Occlusion
  - 6.2.3. Curvature
  - 6.2.4. Position
  - 6.2.5. ID, Normal, Thickness
- 6.3. Layers
  - 6.3.1. Base Color
  - 6.3.2. Roughness
  - 6.3.3. Metallic
  - 6.3.4. Material
- 6.4. Masks and Generators
  - 6.4.1. Layers and UVs
  - 6.4.2. Masks
  - 6.4.3. Procedural Generators
- 6.5. Base Material
  - 6.5.1. Types of Material
  - 6.5.2 Customized Generators
  - 6.5.3. Creation of a Base Material from Scratch
- 6.6. Brushes
  - 6.6.1. Predefined Parameters and Brushes
  - 6.6.2. Alphas, Lazy Mouse and Symmetry
  - 6.6.3. Create Custom Brushes and Save Them
- 6.7. Particles
  - 6.7.1. Particle Brushes
  - 6.7.2. Properties of Particles
  - 6.7.3. Particles Using Masks

## tech 28 | Structure and Content

- 6.8. Projections
  - 6.8.1. Preparing Textures
  - 6.8.2. Stencil
  - 6.8.3. Cloning
- 6.9. Substance Share/Source
  - 6.9.1. Substance Share
  - 6.9.2. Substance Source
  - 6.9.3. Textures.com
- 6.10. Terminology.
  - 6.10.1. Normal Map
  - 6.10.2. Acolchado o Sangrado
  - 6.10.3. Mipmapping

#### Module 7. Rendering

- 7.1. Marmoset Toolbag
  - 7.1.1. Geometry Preparation and FBX Formatting
  - 7.1.2. Basic Concepts. Importance of Geometry
  - 7.1.3. Links and Materials
- 7.2. Marmoset Toolbag Sky
  - 7.2.1. Environmental Setting
  - 7.2.2. Lighting Points
  - 7.2.3. Lights outside Sky
- 7.3. Marmoset Toolbag Details
  - 7.3.1. Shadows and Pose
  - 7.3.2. Procedural Materials
  - 7.3.3. Channels and Reflection
- 7.4. Real-Time Rendering with Marmoset Toolbag
  - 7.4.1. Image Export with Transparency
  - 7.4.2. Interactive Export. Marmoset Viewer
  - 7.4.3. Film Export
- 7.5. Marmoset Toolbag Animated Cameras
  - 7.5.1. Model Preparation
  - 7.5.2. Cameras
  - 7.5.3. Main Camera Interactive Animation

- 7.6. Marmoset Toolbag Advanced Animated Cameras
  - 7.6.1. Adding New Cameras
  - 7.6.2. Parametric Animation
  - 7.6.3 Final Details
- 7.7. Marmoset Toolbag 4 Raytrace
  - 7.7.1. Subsurface
  - 7.7.2. Ray Tracing
  - 7.7.3. Adding Cameras and Map Rendering
- 7.8. Substance Painter Rendering IRay
  - 7.8.1. IRay Settings
  - 7.8.2. Viewer Settings
  - 7.8.3. Display Settings
- 7.9. Rendering with ZBRush
  - 7.9.1. Material Settings
  - 7.9.2. BPR Render and Lights
  - 7.9.3. BPR Masks and Final Rendering in Photoshop
- 7.10. Keyshot Rendering
  - 7.10.1. From Zbrush to Keyshot
  - 7.10.2. Materials and Lighting
  - 7.10.3. Photoshop Compositing and Final Image

#### Module 8. Rendering with VRay Engine in 3DS Max

- 8.1. VRay Render Engine Assignment
  - 8.1.1. Preparation of the Rendering Space
  - 8.1.2. Render Setup Options and Assign Render
  - 8.1.3. Optimize Rendering Time
- 8.2. Lighting and Light Creation
  - 8.2.1. 3-Point Lighting
  - 8.2.2. Light Setup
  - 3.2.3. Render Region
- 8.3. Creation and Application of Materials
  - 8.3.1. VRay Materials
  - 8.3.2. VRay Materials Settings
  - 8.3.3. Self-Illumination

## Structure and Content | 29 tech

| 8.4. | From | Substance | Painter | to VRay |
|------|------|-----------|---------|---------|
|      |      |           |         |         |

- 8.4.1. Connect Nodes and Material Settings
- 8.4.2. Export Presets
- 8.4.3. Set Up Smart Material in VRay
- 8.5. Details and Positioning in the Scene
  - 8.5.1. Application of Shades According to the Position of the Model
  - 8.5.2. Adjust Model and Silhouette
  - 8.5.3. Metallic Base
- 8.6. Surface Rounding
  - 8.6.1. VRayEdgeTex
  - 8.6.2. Functionality and Setup
  - 8.6.3. Rendering With and Without Rounding
- 8.7. Field of View
  - 8.7.1. Camera and Shot
  - 8.7.2. Camera Aperture
  - 8.7.3. Field of View
- 8.8. Ambient Occlusion and Global Illumination
  - 8.8.1. Gl and Render Elements
  - 8.8.2. VRayExtraTex and VrayDirt
  - 8.8.3. Global Illumination Multiplier
- 8.9. Rendering of a Static Frame
  - 8.9.1. Adjust Render Values
  - 8.9.2. Save Final Render
  - 8.9.3. Composition of Ambient Occlusion
- 8.10. Rendering of a Sequence
  - 8.10.1. Camera Animation
  - 8.10.2. Rendering Options for Sequence
  - 8.10.3. Frame Assembly for the Sequence

#### Module 9. Characters

- 9.1. Types of Characters
  - 9.1.1. Realistic and Cartoon/Stylized
  - 9.1.2. Humanoids and Creatures
  - 9.1.3. Anatomy and Proportions
- 9.2. Tips for Working with ZBrush
  - 9.2.1. Working with References and Transparencies. Fitting and Transformation from 2D to 3D
  - 9.2.2. Joining Parts with Dynamesh. Working in Pieces or in Conjunction with Polygroups and ZRemesher
  - 9.2.3. Lazy Mouse and GoZ
- 9.3. Sculpting a Head in ZBrush
  - 9.3.1. Primary Shapes and Proportions
  - 9.3.2. Eyelids and Eyes
  - 9.3.3. Nose, Ears and Lips
  - 9.3.4. ZRemesher for One Head
  - 9.3.5. Eyebrows and Eyelashes
  - 9.3.6. Details and Refinement
- 9.4. Clothing
  - 9.4.1. Clothing
  - 9.4.2. Armor
  - 9.4.3. Modeled Details and with Noise Maker
- 9.5. Tips for Modeling
  - 9.5.1. Hands
  - 9.5.2. Styled Hair
  - 9.5.3. Extra Details with Alphas
- 9.6. Tips for Modeling Types of Materials
  - 9.6.1. Feathers
  - 9.6.2. Rocks or Minerals
  - 9.6.3. Scales

## tech 30 | Structure and Content

- 9.7. Hair with ZBrush
  - 9.7.1. Curve Brushes
  - 9.7.2. Long Hair with Curve brush
  - 9.7.3. Short Hair or Animal Hair
- 9.8. Hair with Xgen
  - 9.8.1. References and Tool Preparation
  - 9.8.2. Application of Modifiers and Tools in Depth
  - 9.8.3. Lighting and Rendering
- 9.9. Posed with Transpose Master
  - 9.9.1. TPoseMesh. Working with Smooth Masks, Move and Rotate
  - 9.9.2. The Importance of the Silhouette
  - 9.9.3. TPose SubtTool. Correct and Finish Detailing
- 9.10. Character Props and Environment
  - 9.10.1. Accessories and Weapons. Elements that Speak of the Character's History
  - 9.10.2. Elements of the Environment and Background. Enhancing the Character
  - 9.10.3. Own Lighting for the Character

#### Module 10. Exports to Unreal

- 10.1. Unreal Engine
  - 10.1.1. Game Exporter
  - 10.1.2. Create New Project and Controls
  - 10.1.3. Importing Models into Unreal
- 10.2. Basic Properties of Materials
  - 10.2.1. Create Materials and Nodes
  - 10.2.2. Constant and Its Values
  - 10.2.3. Texture Sample
- 10.3. Common Material Nodes
  - 10.3.1. Multiply
  - 10.3.2. Texture Coordinate
  - 10.3.3. Add
  - 10.3.4. Fresnel
  - 10.3.5. Panner

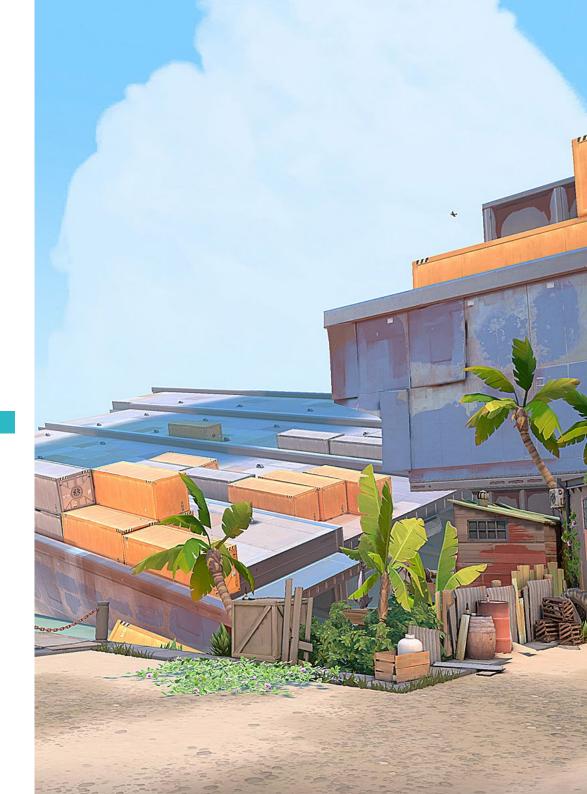

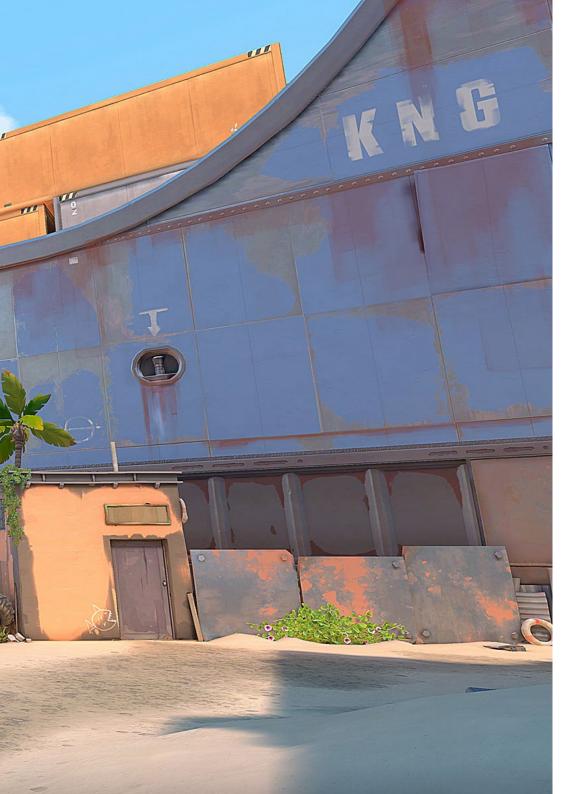

## Structure and Content | 31 tech

- 10.4. Materials and Bloom
  - 10.4.1. Linear Interpolate
  - 10.4.2. Power
  - 10.4.3. Clamp
- 10.5. Textures to Modify the Material
  - 10.5.1. Masks
  - 10.5.2. Transparent Textures
  - 10.5.3. Match Color
- 10.6. Basic Lighting
  - 10.6.1. Light Source
  - 10.6.2. Skylight
  - 10.6.3. Fog
- 10.7. Fill and Creative Lighting
  - 10.7.1. Point Light
  - 10.7.2. Spotlight and Rectlight
  - 10.7.3. Objects as Light Sources
- 10.8. Night Lighting
  - 10.8.1. Light Source Properties
  - 10.8.2. Fog Properties
  - 10.8.3. Skylight Properties
- 10.9. Lightmaps
  - 10.9.1. Viewer Modes. Lightmap Density
  - 10.9.2. Improve Lightmaps Resolution
  - 10.9.3. Lightmass Importance Volume
- 10.10. Rendering
  - 10.10.1. Cameras and Their Parameters
  - 10.10.2. Basic Post-Processing
  - 10.10.3. High Resolution Screenshot

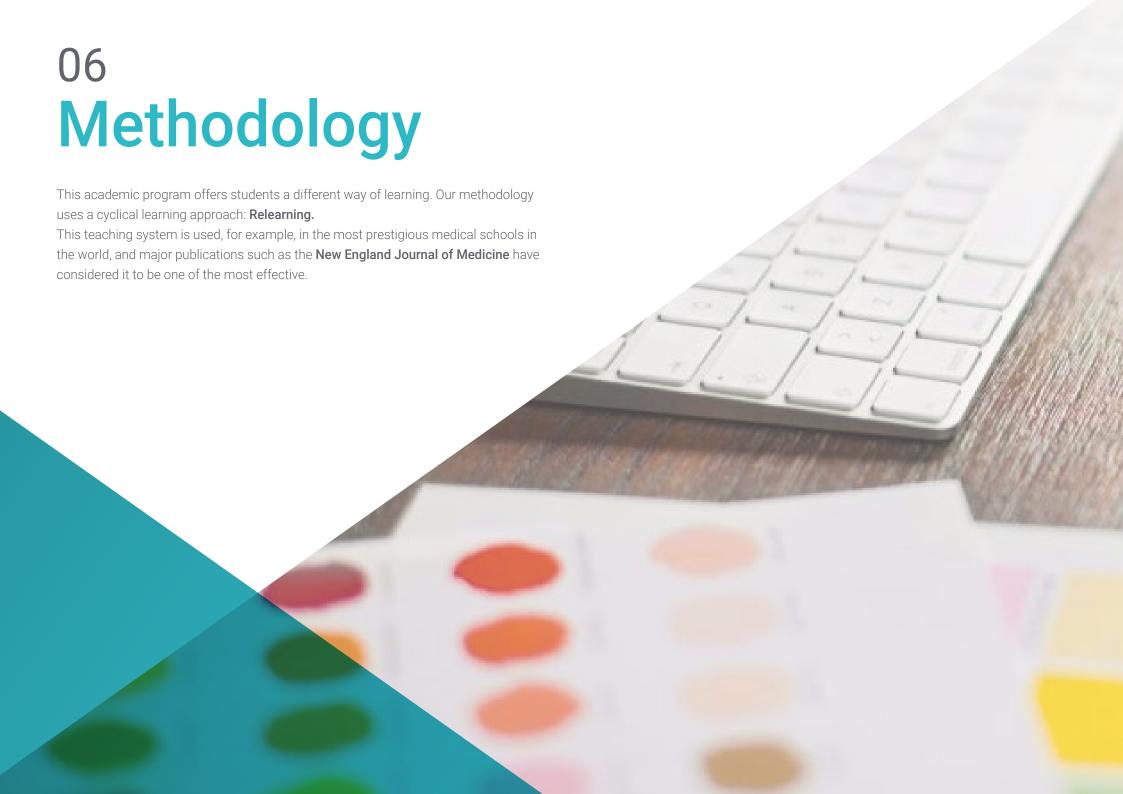

## tech 34 | Methodology

#### Case Study to contextualize all content

Our program offers a revolutionary approach to developing skills and knowledge. Our goal is to strengthen skills in a changing, competitive, and highly demanding environment.

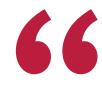

At TECH, you will experience a learning methodology that is shaking the foundations of traditional universities around the world"

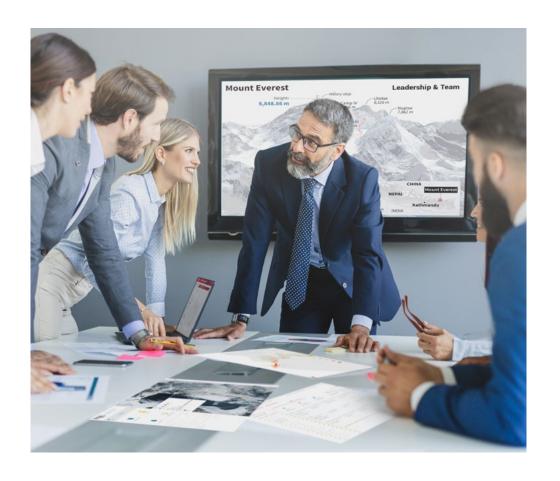

You will have access to a learning system based on repetition, with natural and progressive teaching throughout the entire syllabus.

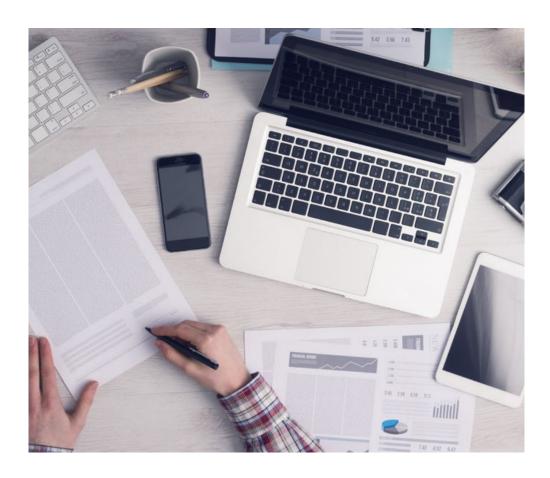

The student will learn to solve complex situations in real business environments through collaborative activities and real cases.

#### A learning method that is different and innovative

This TECH program is an intensive educational program, created from scratch, which presents the most demanding challenges and decisions in this field, both nationally and internationally. This methodology promotes personal and professional growth, representing a significant step towards success. The case method, a technique that lays the foundation for this content, ensures that the most current economic, social and professional reality is taken into account.

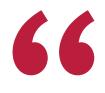

Our program prepares you to face new challenges in uncertain environments and achieve success in your career"

The case method is the most widely used learning system in the best faculties in the world. The case method was developed in 1912 so that law students would not only learn the law based on theoretical content. It consisted of presenting students with real-life, complex situations for them to make informed decisions and value judgments on how to resolve them. In 1924, Harvard adopted it as a standard teaching method.

What should a professional do in a given situation? This is the question we face in the case method, an action-oriented learning method. Throughout the program, the studies will be presented with multiple real cases. They will have to combine all their knowledge and research, and argue and defend their ideas and decisions.

#### Relearning Methodology

TECH effectively combines the Case Study methodology with a 100% online learning system based on repetition, which combines 8 different teaching elements in each lesson.

We enhance the Case Study with the best 100% online teaching method: Relearning.

In 2019, we obtained the best learning results of all online universities in the world.

At TECH you will learn using a cutting-edge methodology designed to train the executives of the future. This method, at the forefront of international teaching, is called Relearning.

Our university is the only one in the world authorized to employ this successful method. In 2019, we managed to improve our students' overall satisfaction levels (teaching quality, quality of materials, course structure, objectives...) based on the best online university indicators.

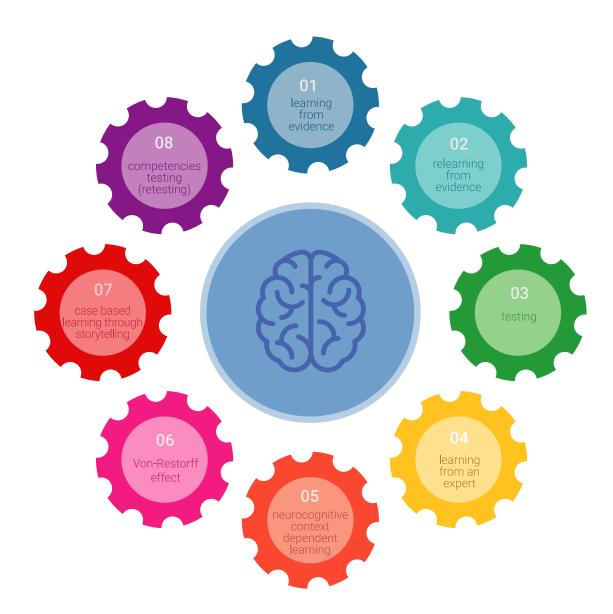

## Methodology | 37 tech

In our program, learning is not a linear process, but rather a spiral (learn, unlearn, forget, and re-learn). Therefore, we combine each of these elements concentrically. With this methodology we have trained more than 650,000 university graduates with unprecedented success in fields as diverse as biochemistry, genetics, surgery, international law, management skills, sports science, philosophy, law, engineering, journalism, history, markets, and financial instruments. All this in a highly demanding environment, where the students have a strong socio-economic profile and an average age of 43.5 years.

Relearning will allow you to learn with less effort and better performance, involving you more in your training, developing a critical mindset, defending arguments, and contrasting opinions: a direct equation for success.

From the latest scientific evidence in the field of neuroscience, not only do we know how to organize information, ideas, images and memories, but we know that the place and context where we have learned something is fundamental for us to be able to remember it and store it in the hippocampus, to retain it in our long-term memory.

In this way, and in what is called neurocognitive context-dependent e-learning, the different elements in our program are connected to the context where the individual carries out their professional activity.

This program offers the best educational material, prepared with professionals in mind:

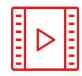

#### **Study Material**

All teaching material is produced by the specialists who teach the course, specifically for the course, so that the teaching content is highly specific and precise.

These contents are then applied to the audiovisual format, to create the TECH online working method All this, with the latest techniques that offer high quality pieces in each and every one of the materials that are made available to the student.

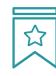

#### Classes

There is scientific evidence suggesting that observing third-party experts can be useful.

Learning from an Expert strengthens knowledge and memory, and generates confidence in future difficult decisions.

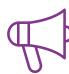

#### **Practising Skills and Abilities**

They will carry out activities to develop specific competencies and skills in each thematic area. Exercises and activities to acquire and develop the skills and abilities that a specialist needs to develop in the context of the globalization that we are experiencing.

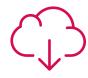

#### **Additional Reading**

Recent articles, consensus documents and international guidelines, among others. In TECH's virtual library, students will have access to everything they need to complete their course.

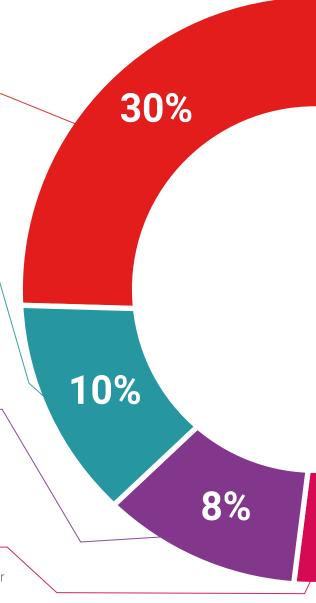

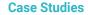

Students will complete a selection of the best case studies chosen specifically for this program. Cases that are presented, analyzed, and supervised by the best specialists in the world.

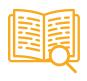

#### **Interactive Summaries**

The TECH team presents the contents attractively and dynamically in multimedia lessons that include audio, videos, images, diagrams, and concept maps in order to reinforce knowledge.

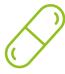

This exclusive educational system for presenting multimedia content was awarded by Microsoft as a "European Success Story".

#### **Testing & Retesting**

 $\langle \rangle$ 

We periodically evaluate and re-evaluate students' knowledge throughout the program, through assessment and self-assessment activities and exercises, so that they can see how they are achieving their goals.

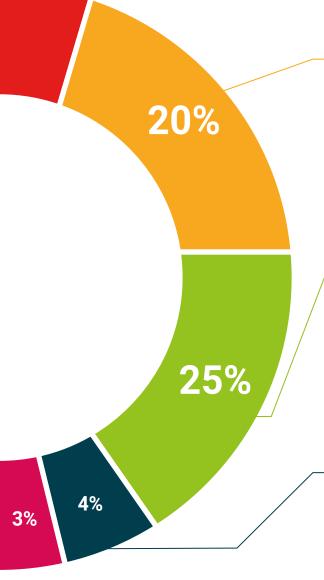

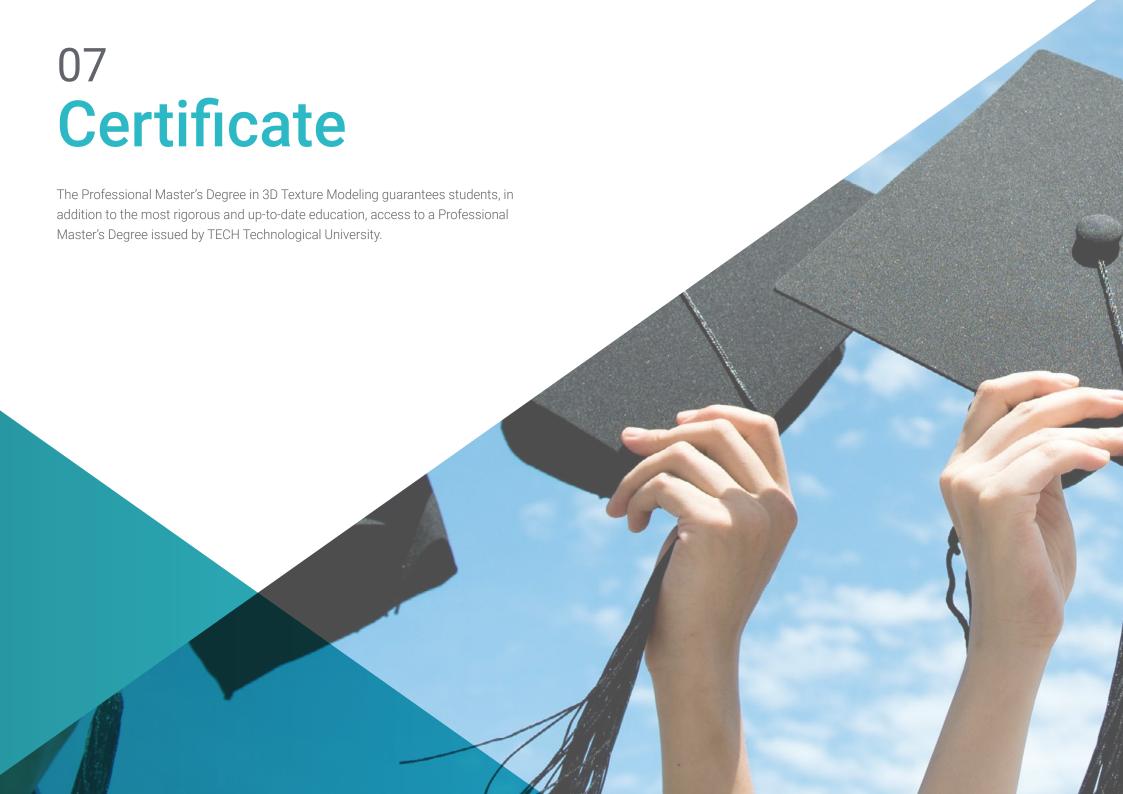

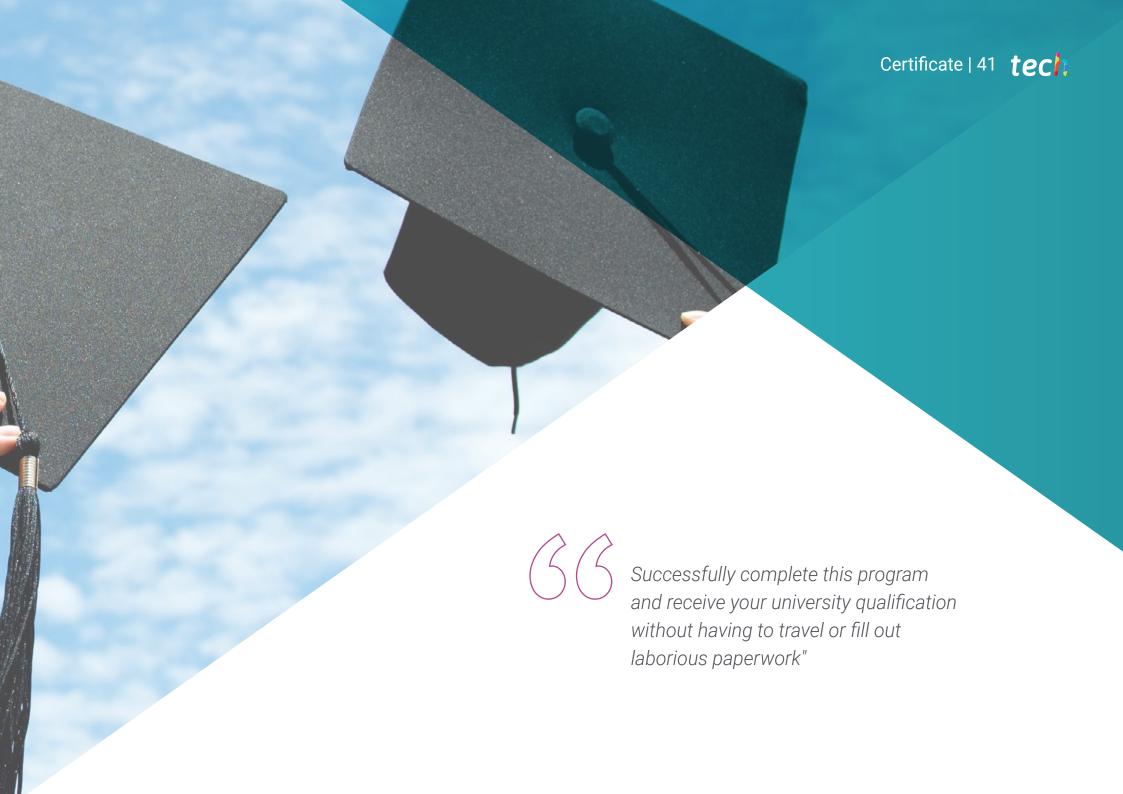

## tech 42 | Certificate

This **Professional Master's Degree in 3D Texture Modeling** contains the most complete and up-to-date program on the market.

After the student has passed the assessments, they will receive their corresponding Professional Master's Degree issued by **TECH Technological University v**ia tracked delivery\*.

The diploma issued by **TECH Technological University** will reflect the qualification obtained in the Professional Master's Degree, and meets the requirements commonly demanded by labor exchanges, competitive examinations, and professional career evaluation committees.

Awards the following
DIPLOMA
to
Mr./Ms. \_\_\_\_\_ with identification number \_\_\_\_\_
For having successfully passed and accredited the following program

PROFESSIONAL MASTER'S DEGREE
in

3D Texture Modeling

This is a qualification awarded by this University, equivalent to 1,500 hours, with a start date of dd/mm/yyyy and an end date of dd/mm/yyyy.

TECH is a Private Institution of Higher Education recognized by the Ministry of Public Education as of June 28, 2018.

June 17, 2020

Tere Guevara Navarro
Dean

Linear TECH Code: APROBRICES | Bedribute comocentificates

Title: Professional Master's Degree in 3D Texture Modeling

Modality: online

Duration: 12 months

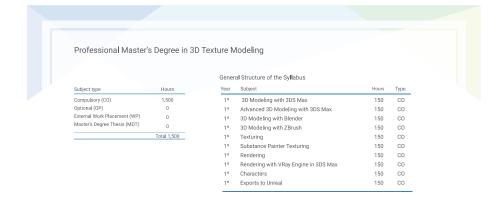

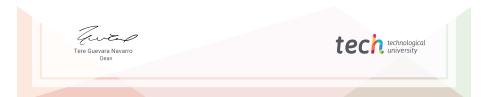

<sup>\*</sup>Apostille Convention. In the event that the student wishes to have their paper diploma issued with an apostille, TECH EDUCATION will make the necessary arrangements to obtain it, at an additional cost.

health confidence people

leducation information tutors
guarantee accreditation teaching
institutions technology learning

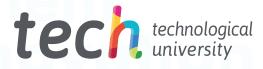

# Professional Master's Degree 3D Texture Modeling

- » Modality: online
- » Duration: 12 months
- » Certificate: TECH Technological University
- » Schedule: at your own pace
- » Exams: online

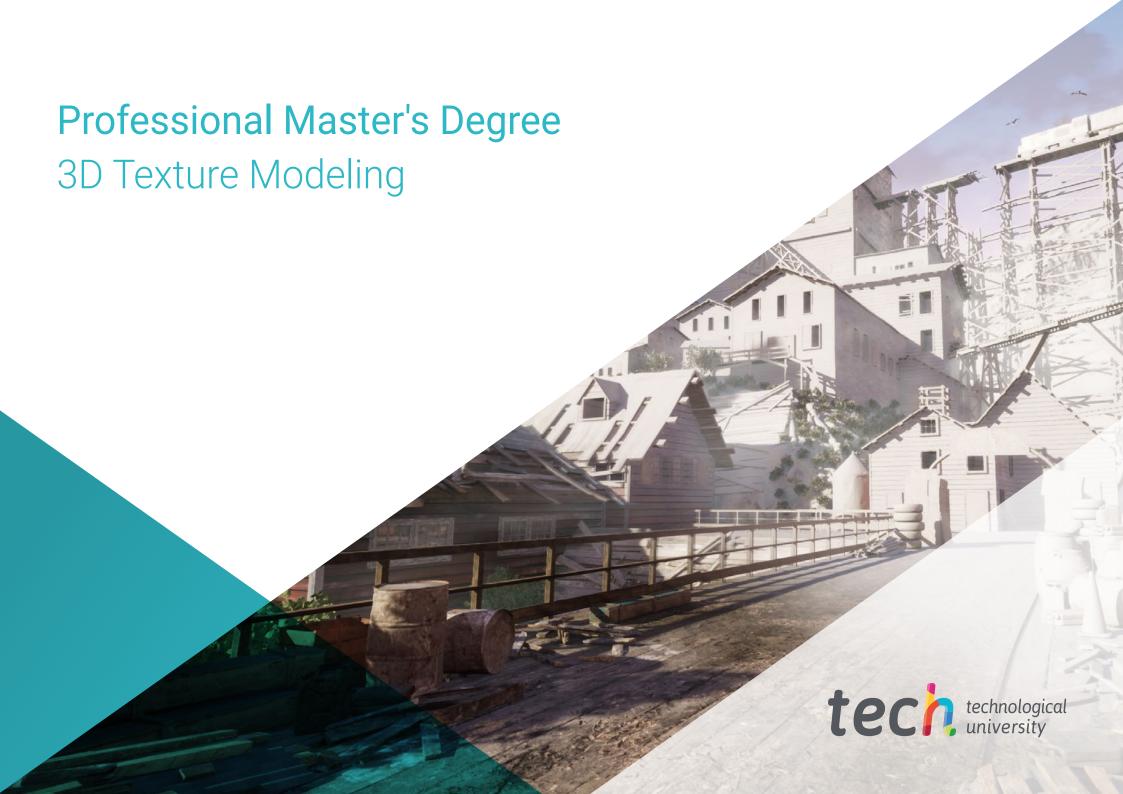